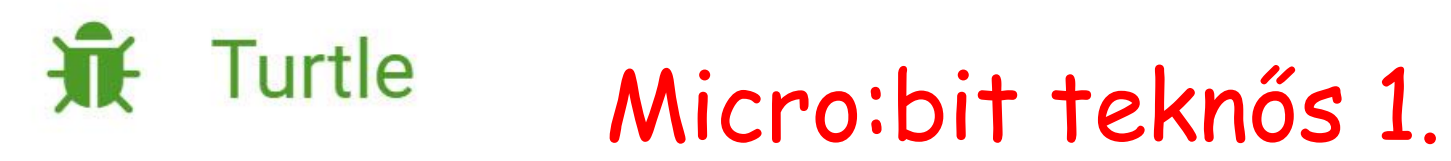

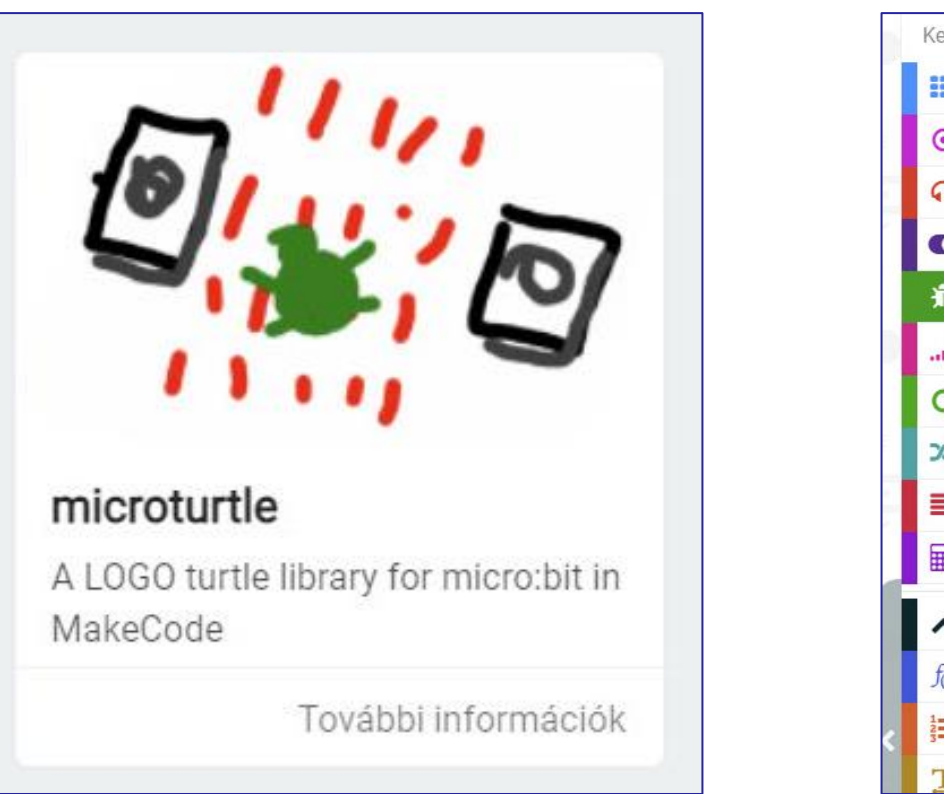

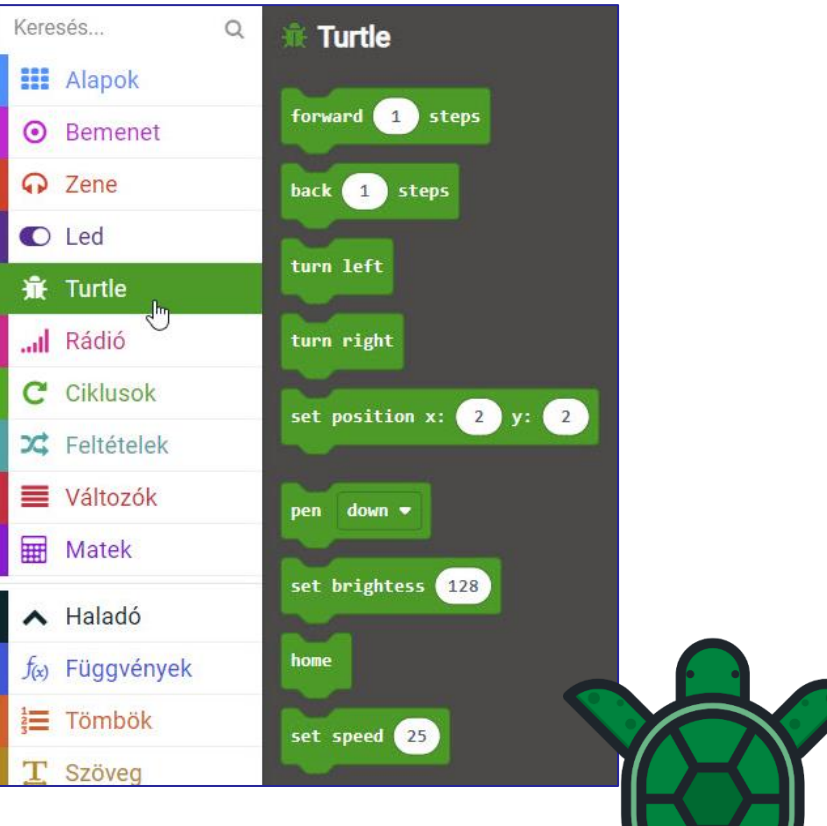

**BLZS<sup>C</sup>** 

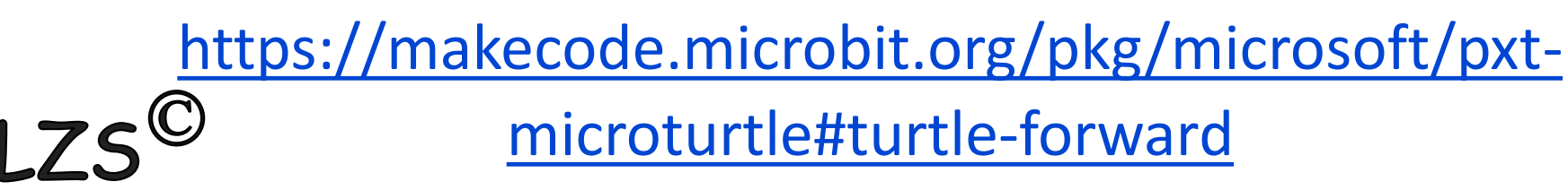

#### <https://makecode.microbit.org/>

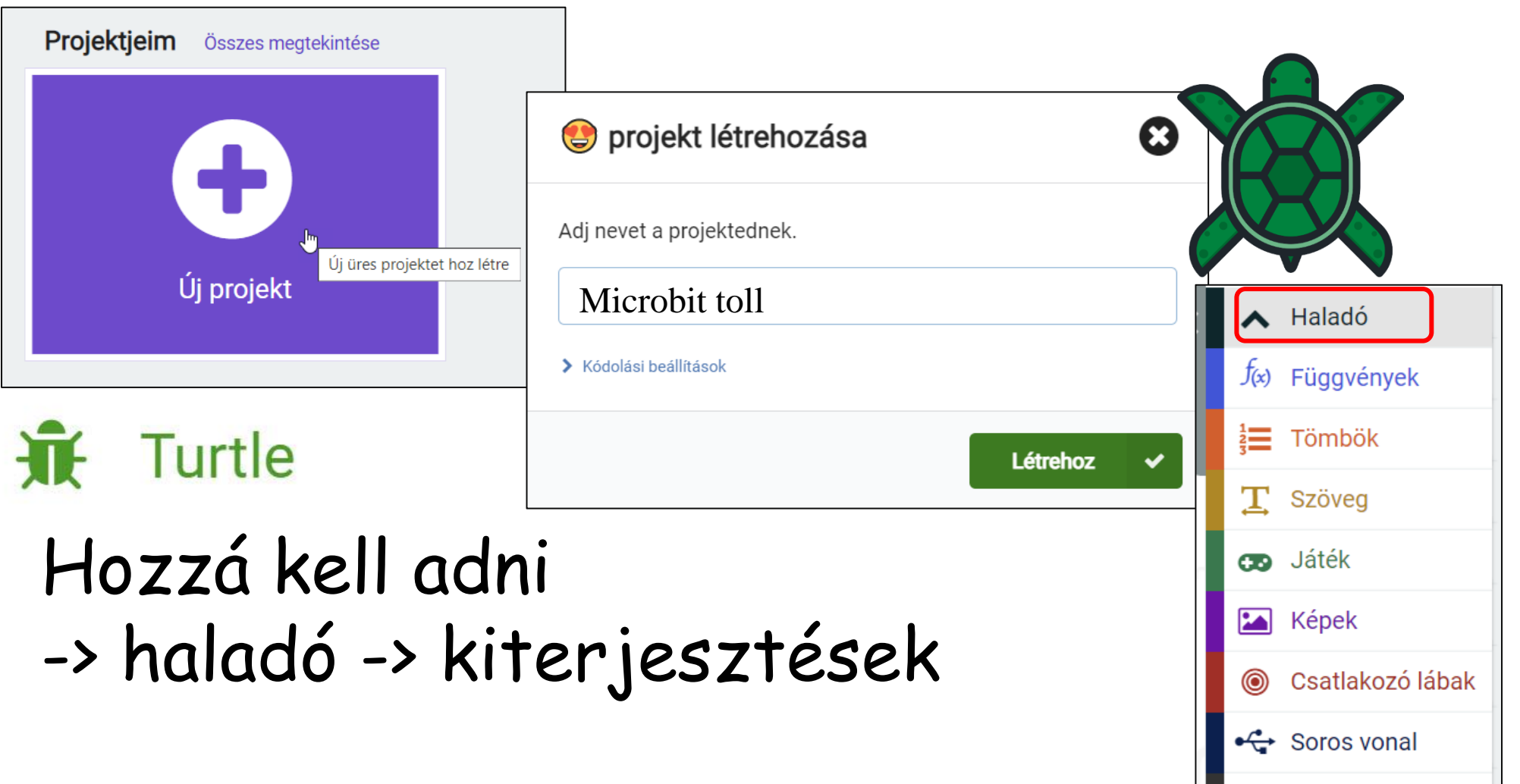

**BLZS<sup>C</sup>** 

三 Vezérlés

Kiterjesztések

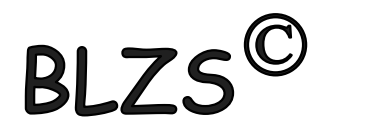

## Be kell írni a microturtle kifejezést

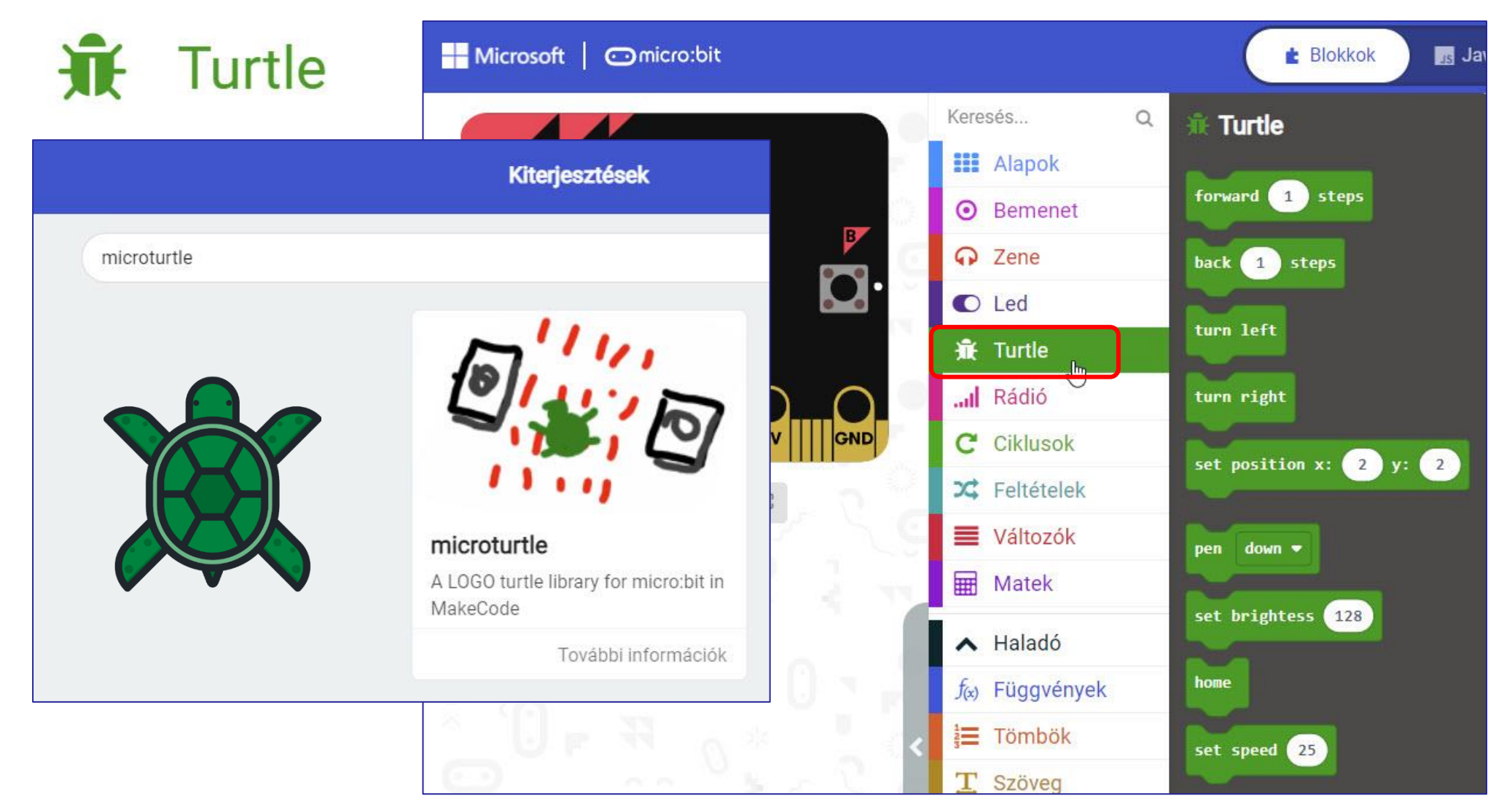

BLZS<sup>©</sup>

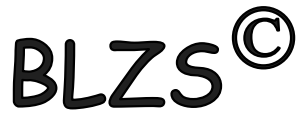

# Blokk utasítások – Furtle Menj előre

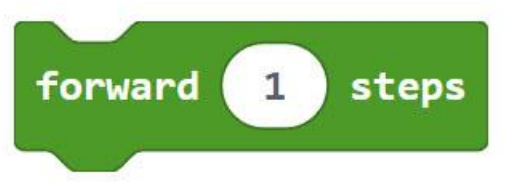

**Js** JavaScript

function turtle.forward(steps: number): void;

**은** Piton

def turtle.forward(steps: number): None

#### Előre mozog a teknős a megadott számú lépéssel.

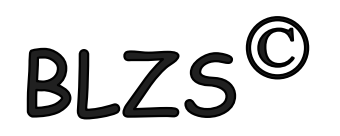

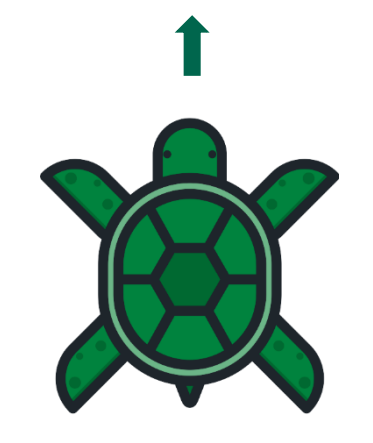

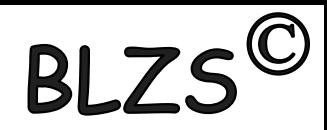

# Blokk utasítások **W** Turtle Menj hátra (vissza)

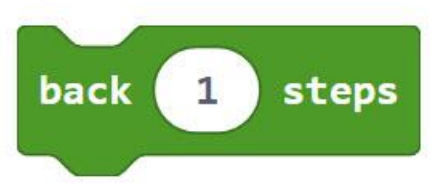

**Js** JavaScript function turtle.back(steps: number): void;

**Piton** def turtle.back(steps: number): None

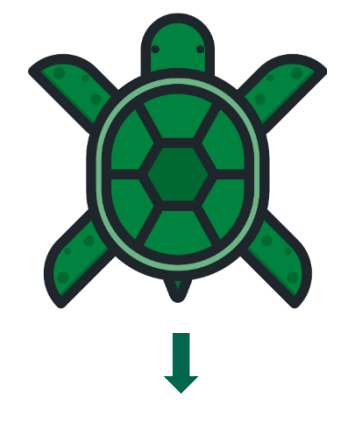

### A teknős a megadott számú lépéssel hátrafelé mozog.

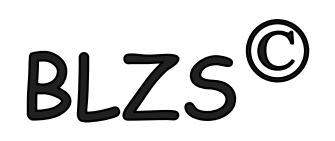

# Blokk utasítások **IF** Turtle Fordulj balra

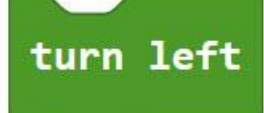

**Js** JavaScript function turtle.turnLeft(): void;

Piton def turtle.turn left(): None

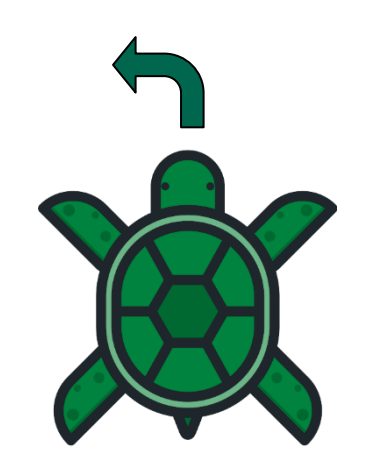

## A teknős balra fordul 90 fokkal.

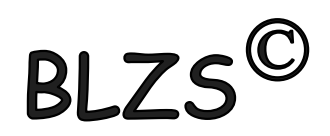

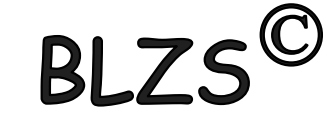

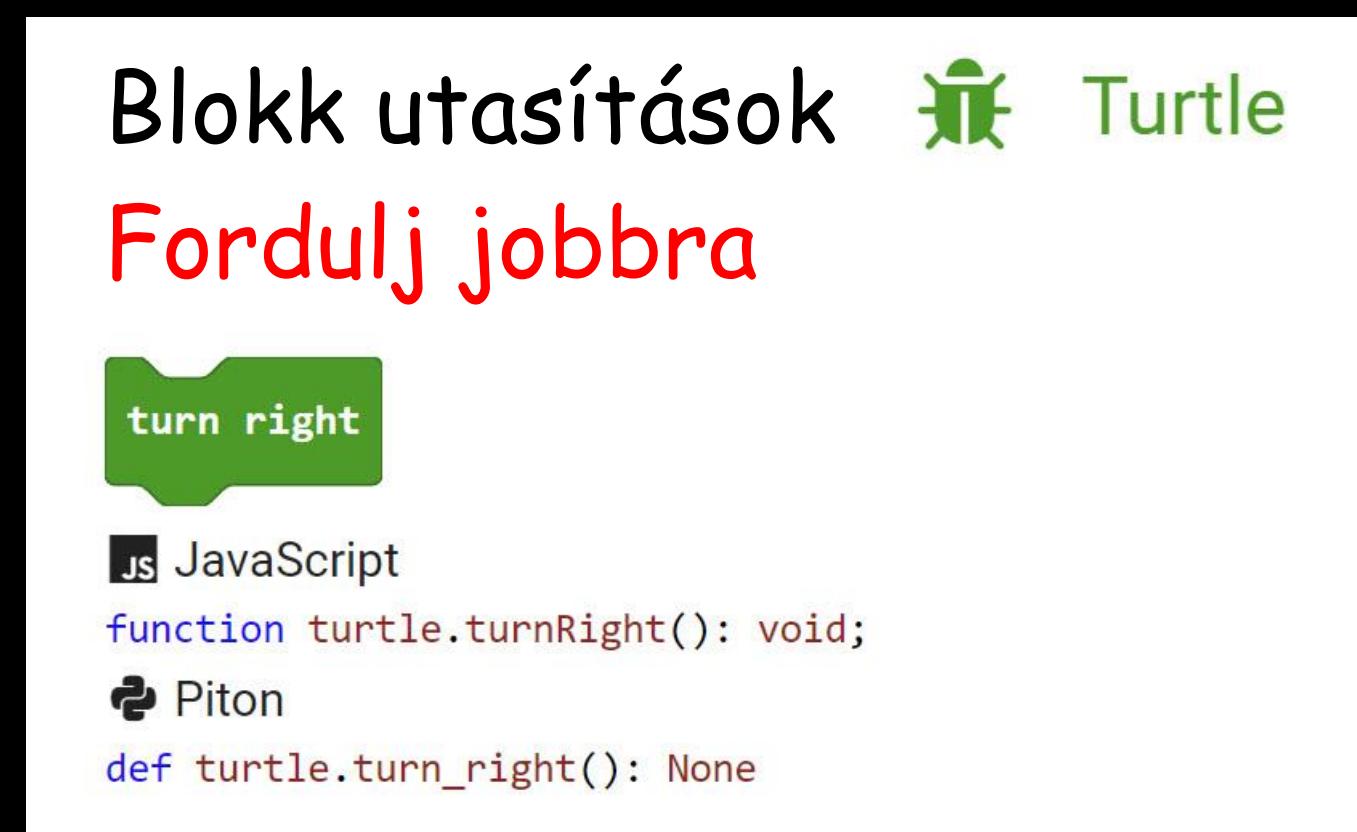

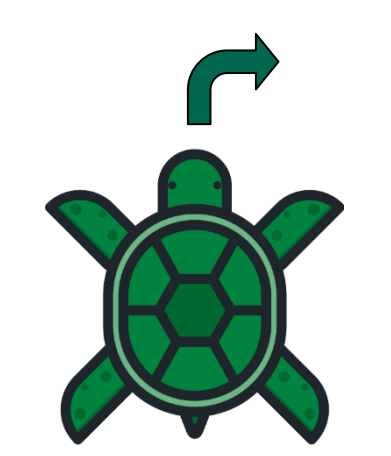

## A teknős jobbra fordul 90 fokkal.

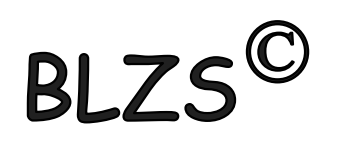

# Blokk utasítások – Furtle Adott helyre mozdulás (pozíció)

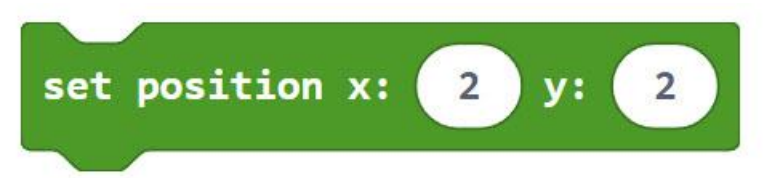

Js JavaScript

function turtle.setPosition(x: number, y: number): void;

**2** Piton

def turtle.set position(x: number, y: number): None

### A teknős adott helyre mozdul.

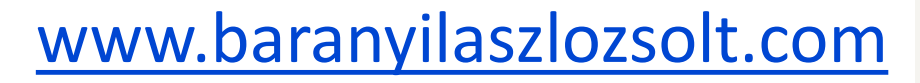

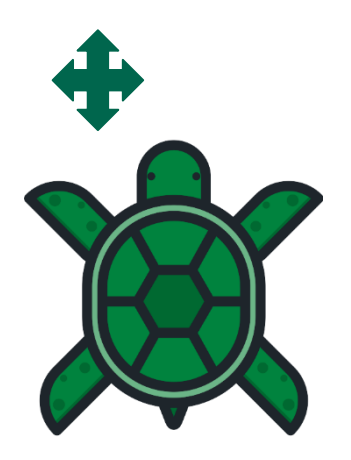

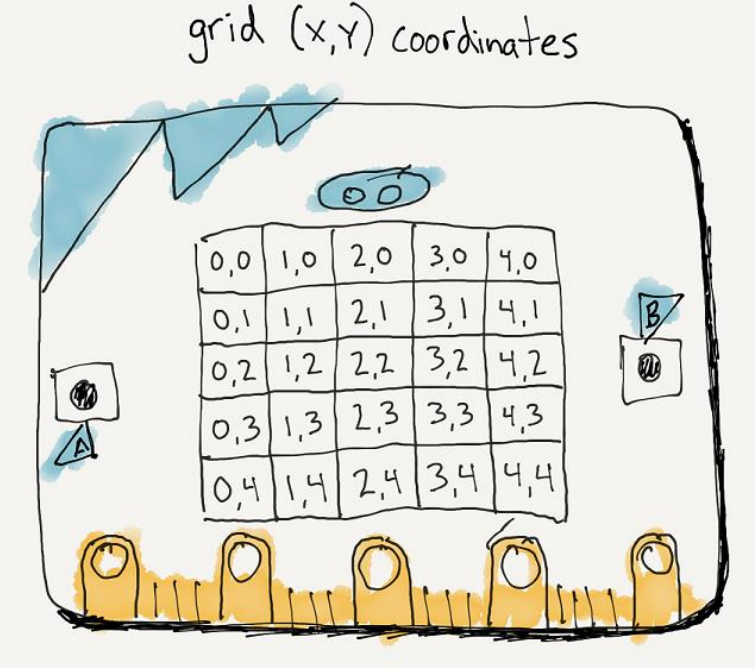

MICRO: BIT LED

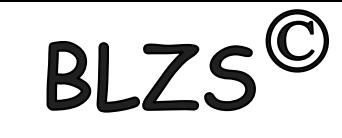

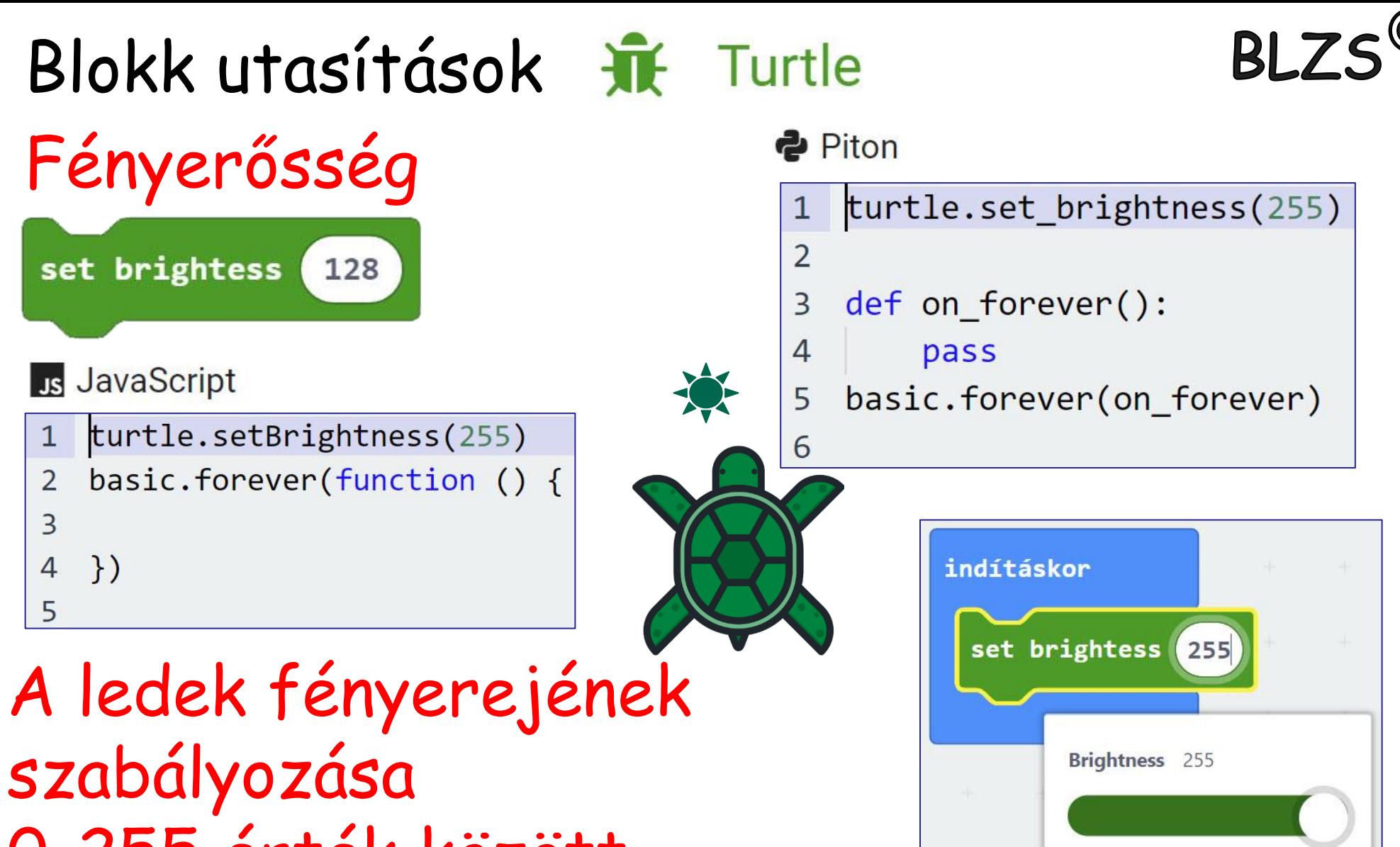

[www.baranyilaszlozsolt.com](http://www.baranyilaszlozsolt.com/)

0-255 érték között.

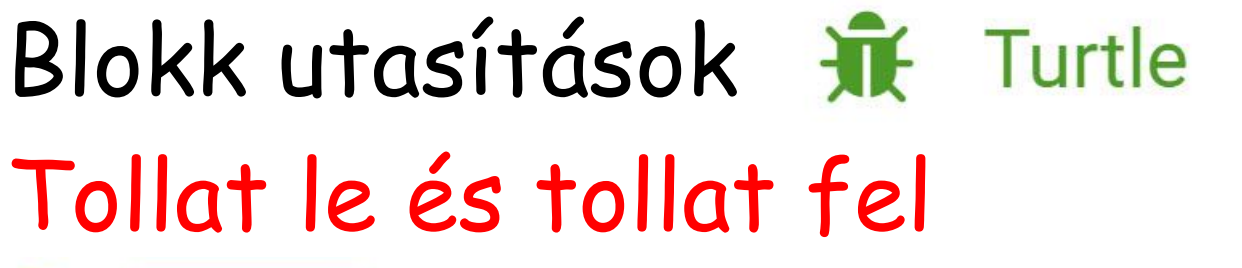

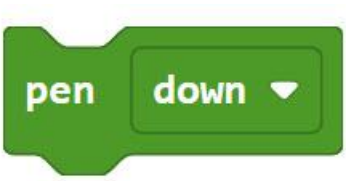

Js JavaScript function turtle.pen(mode: TurtlePenMode): void; **2** Piton

def turtle.pen(mode: TurtlePenMode): None

Down toll le ( a teknős rajzol) Up toll fel (nincs nyom)

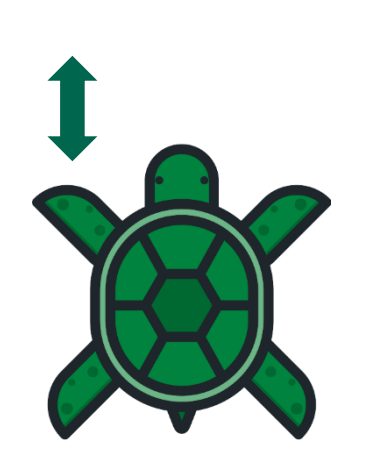

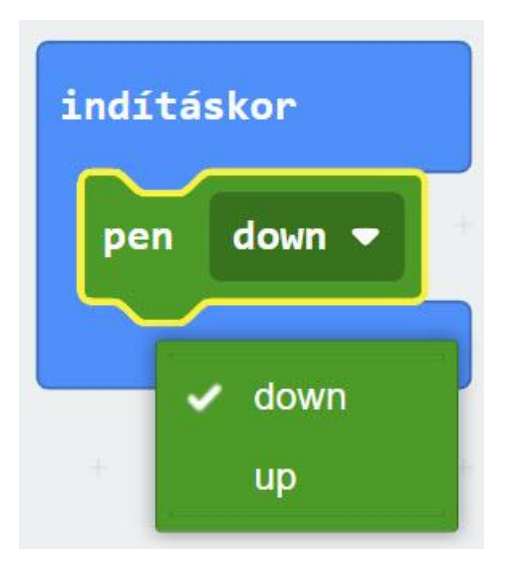

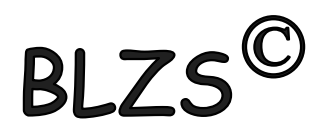

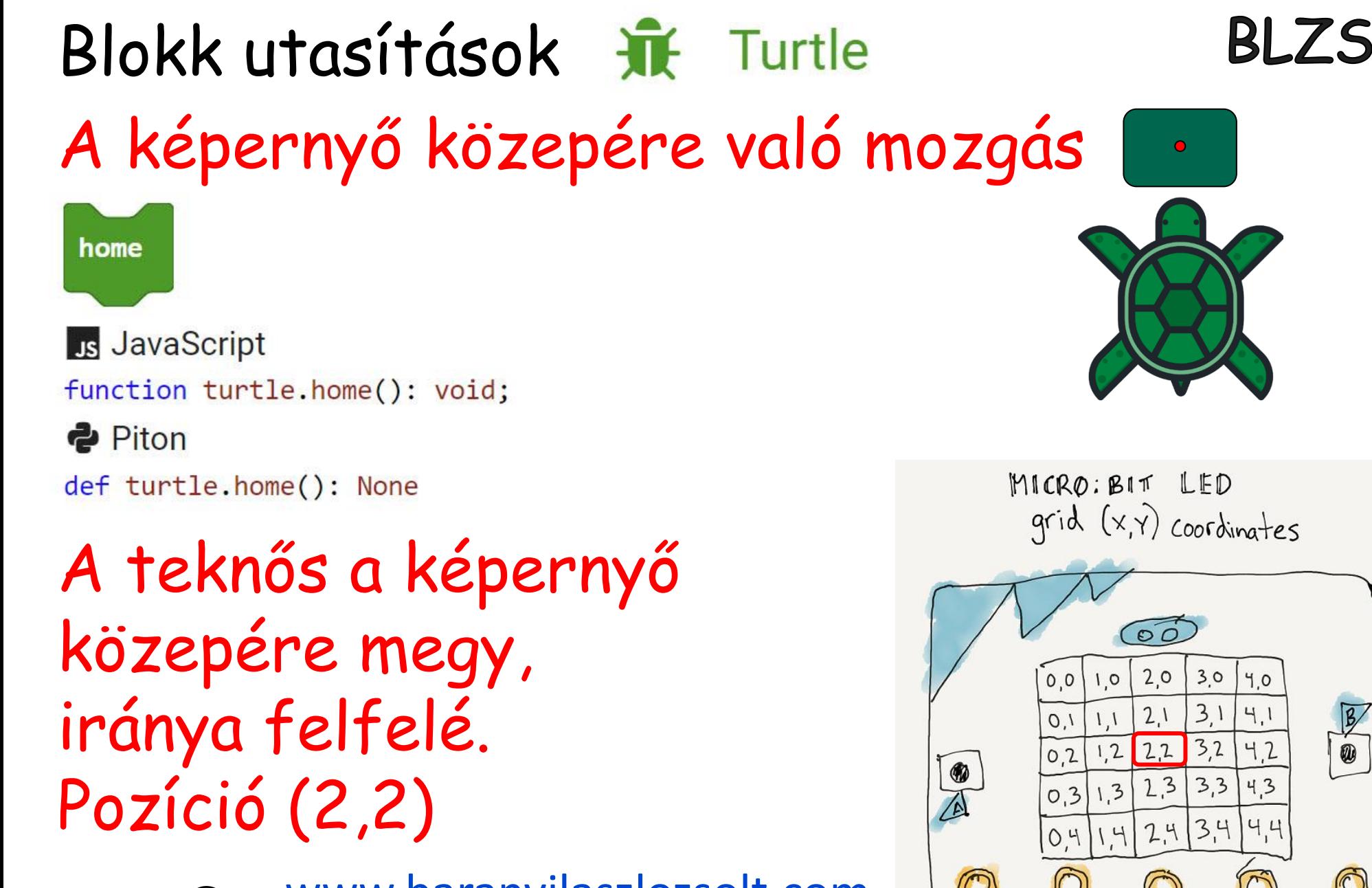

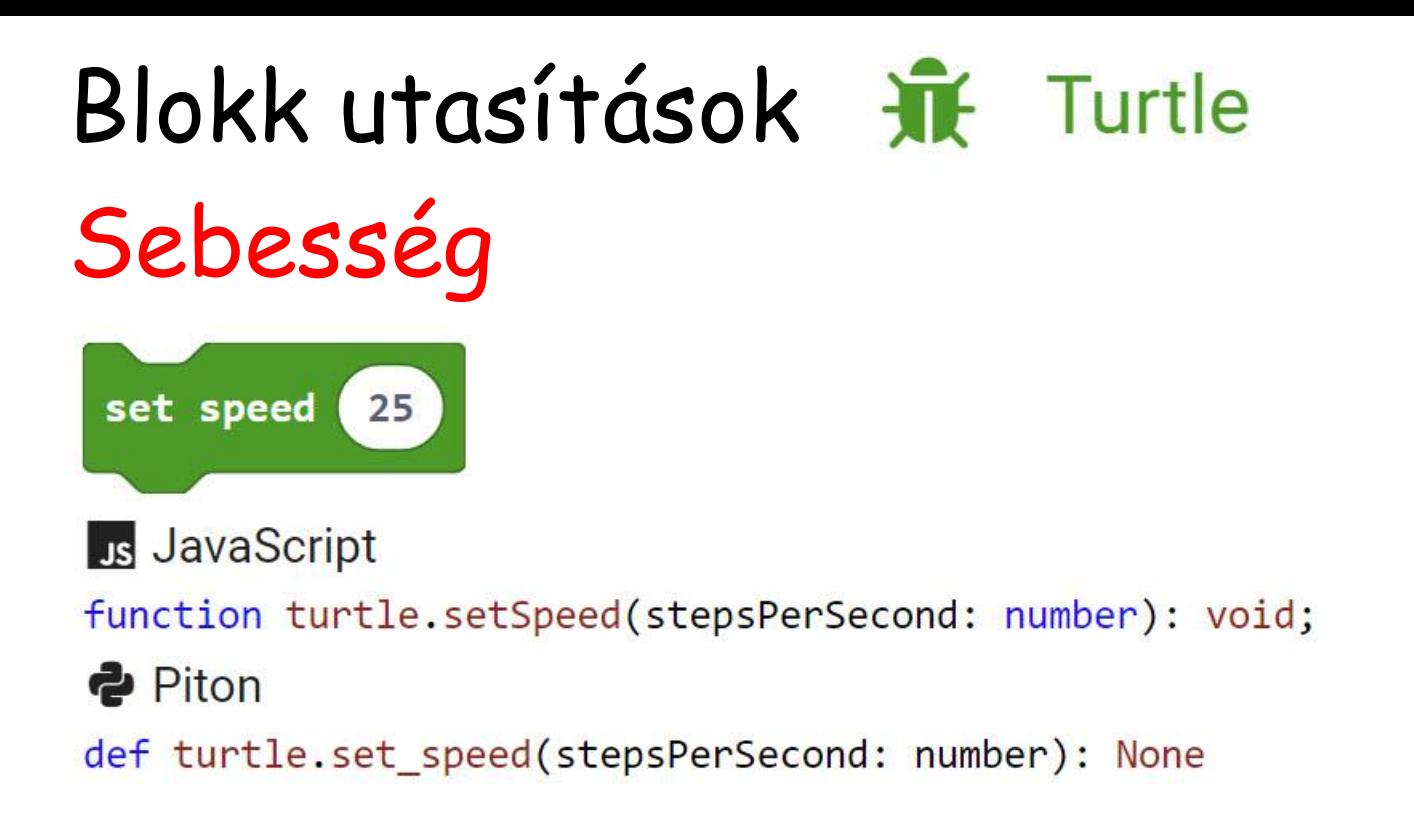

## A teknős sebességének beállítása (másodpercenként hány lépést tegyen).

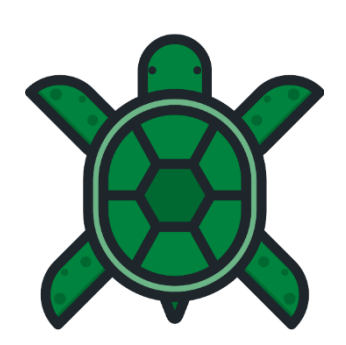

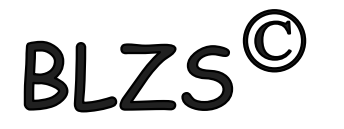